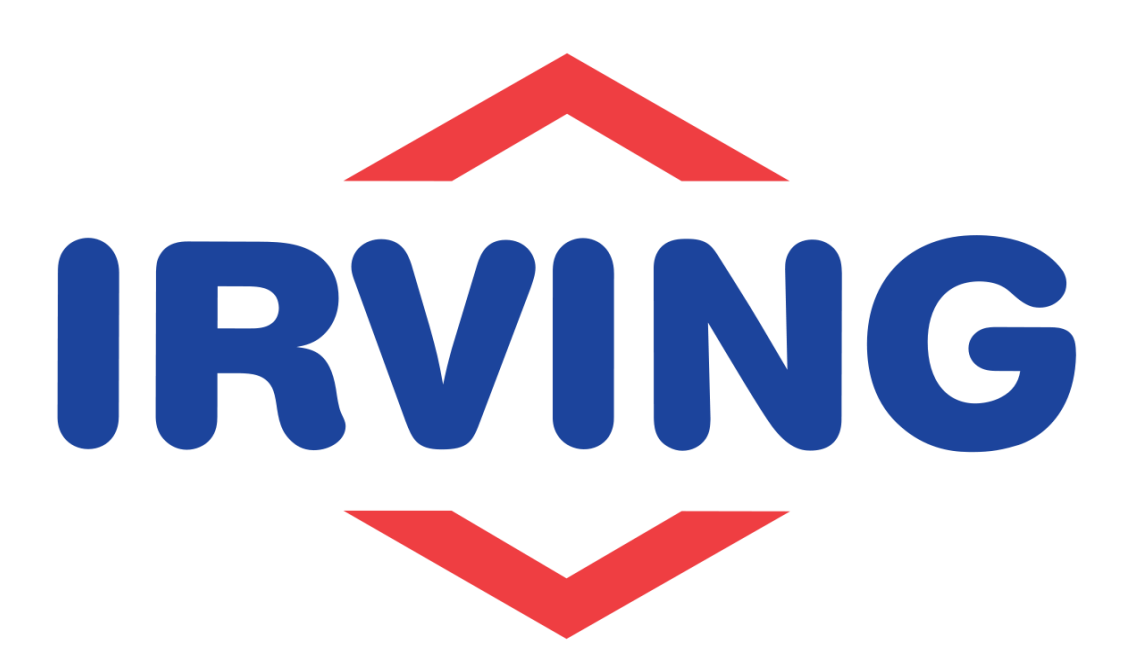

## 8-step guide:

# Adding the **Irving Oil website** to your home screen (Apple users)

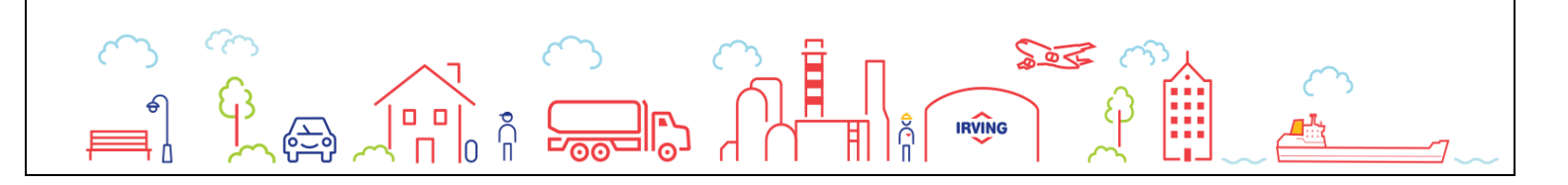

## **Step 1:**

➢ From the home screen, tap the **Safari icon**

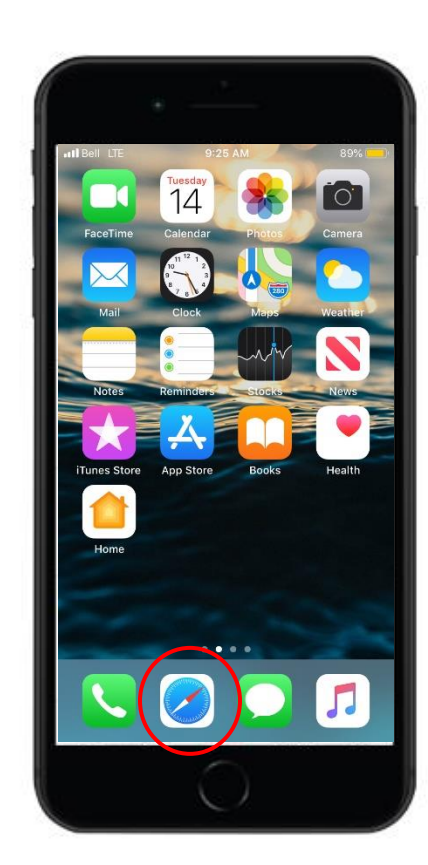

### **Step 2:**

➢ Navigate to **[www.irvingoil.com](http://www.irvingoil.com/)** from search bar

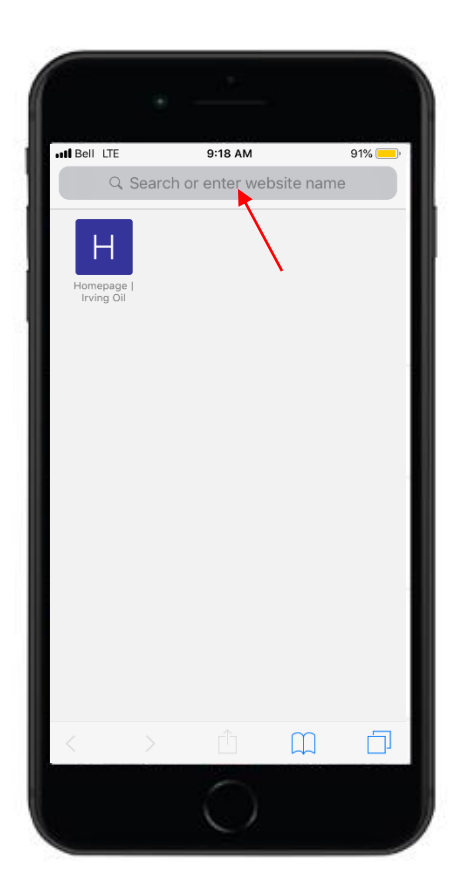

#### **Step 3:**

➢ From the Irving Oil landing page, tap on the **More icon**

## $\hat{\mathbb{L}}$

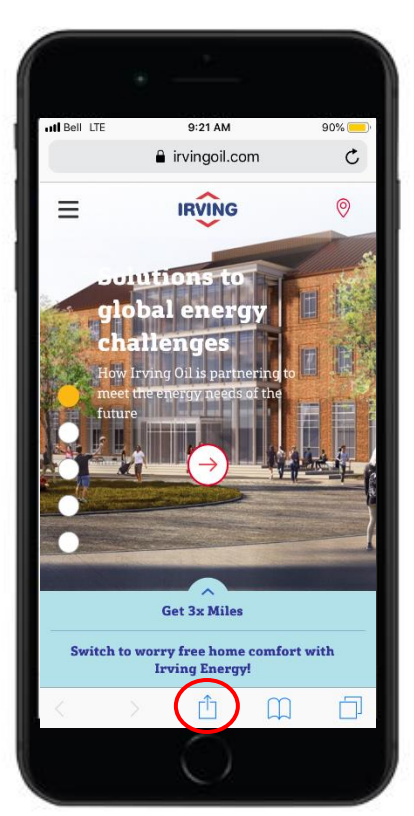

#### **Step 4:**

➢ Scroll down or to the left from the menu bar

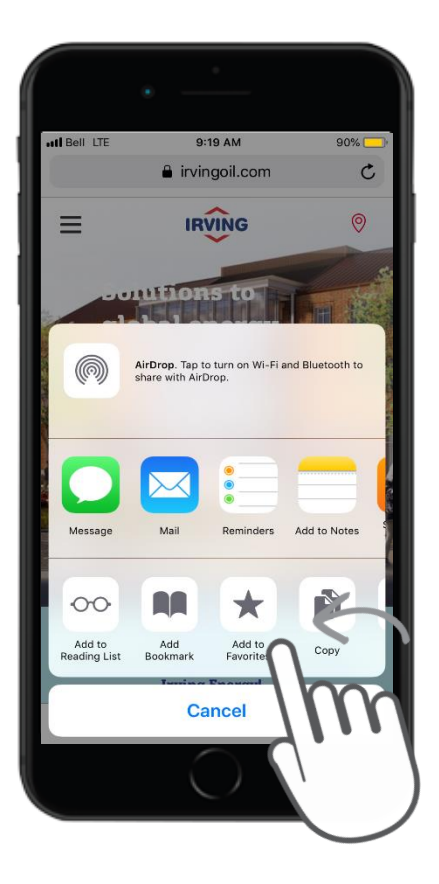

### **Step 5:**

➢ Tap **'Add to Home Screen'**

#### 9:19 AM atl Bell LTE  $90\%$ irvingoil.com  $\mathbf C$ **IRVING**  $\odot$  $\equiv$ ontions to AirDrop. Tap to turn on Wi-Fi and Bluetooth to<br>share with AirDrop.  $(\circledS)$ **Notes**  $Q$ a **DA**  $\infty$ Find on Page Add<br>Bookmark Add to<br>Reading List Home Screen Cancel

### **Step 6:**

➢ Edit the bookmark name to **Irving Oil**

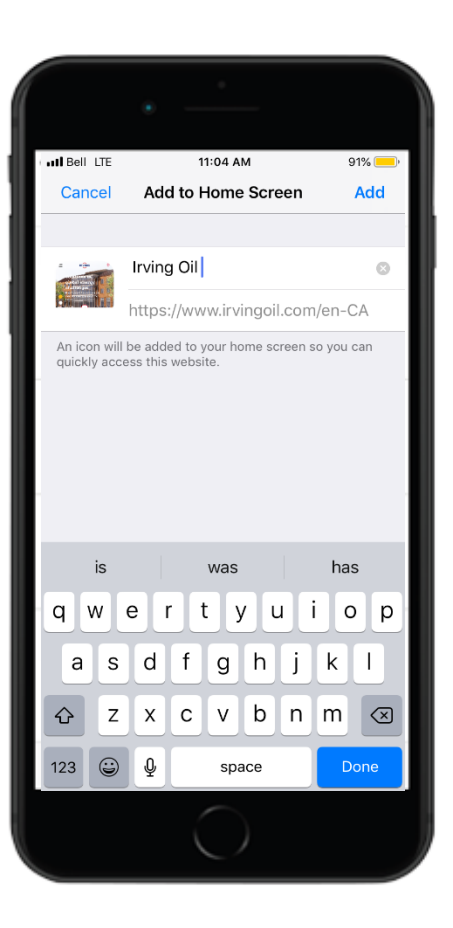

#### **Step 7:**

➢ Tap on **'Add'** icon on the upper-right corner of the screen

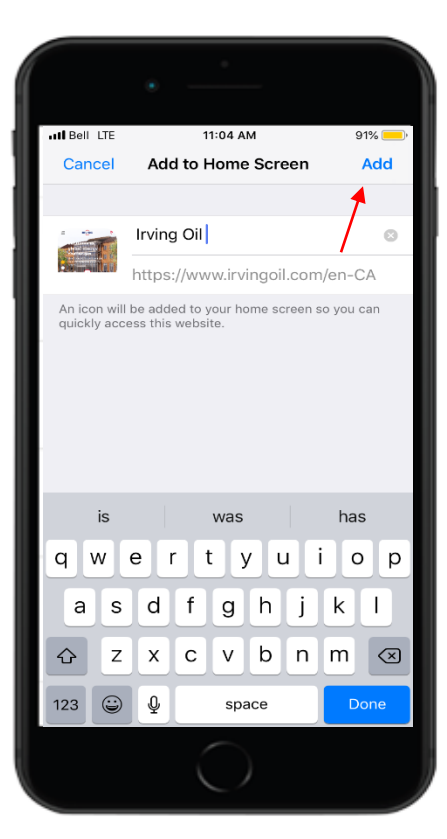

#### **Step 8:**

➢ The label and address of the Irving Oil website will appear on home screen

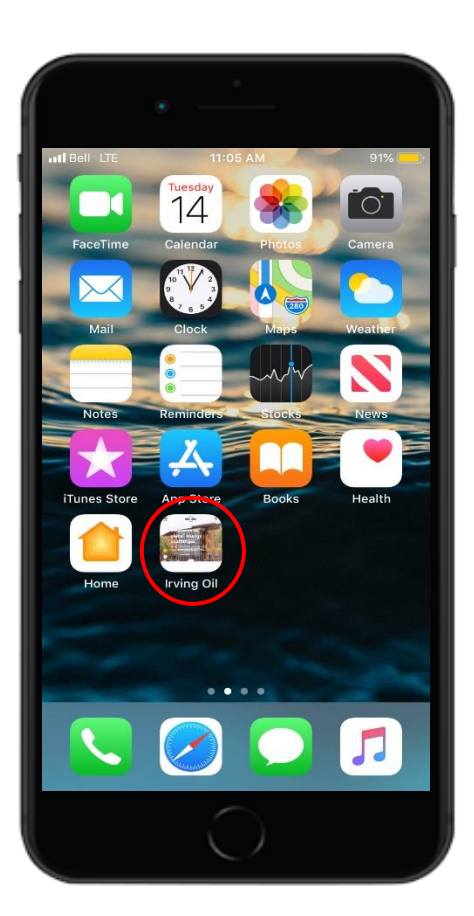

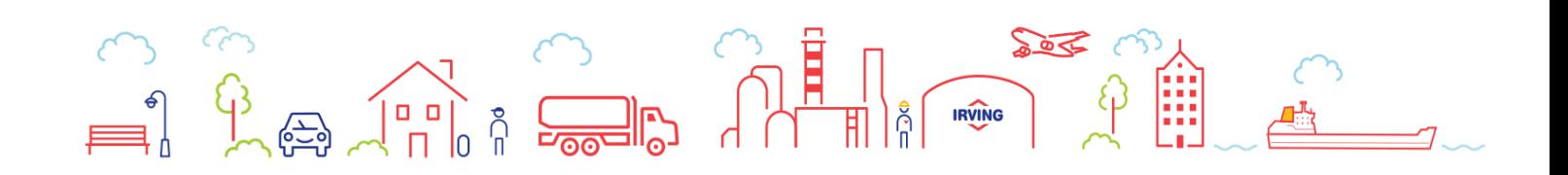